# THIS IS YOUR PRESENTATION TITLE

## **INSTRUCTIONS FOR USE**

#### **EDIT IN GOOGLE SLIDES**

Click on the button under the presentation preview that says "Use as Google Slides Theme".

You will get a copy of this document on your Google Drive and will be able to edit, add or delete slides.

You have to be signed in to your Google account.

#### **EDIT IN POWERPOINT®**

Click on the button under the presentation preview that says "Download as PowerPoint template". You will get a .pptx file that you can edit in PowerPoint.

Remember to download and install the fonts used in this presentation (you'll find the links to the font files needed in the <a href="Presentation design slide">Presentation design slide</a>)

More info on how to use this template at <a href="www.slidescarnival.com/help-use-presentation-template">www.slidescarnival.com/help-use-presentation-template</a>
This template is free to use under <a href="Creative Commons Attribution license">Creative Commons Attribution license</a>. You can keep the Credits slide or mention SlidesCarnival and other resources used in a slide footer.

# HELLO! I am Jayden Smith

I am here because I love to give presentations. You can find me at @username

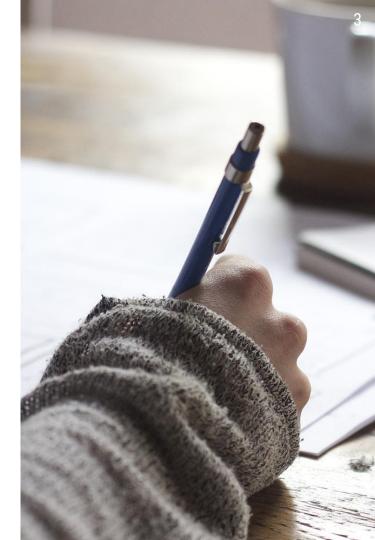

1.

# TRANSITION HEADLINE

Let's start with the first set of slides

"Quotations are commonly printed as a means of inspiration and to invoke philosophical thoughts from the reader"

## THIS IS A SLIDE TITLE

- » Here you have a list of items
- » And some text
- » But remember not to overload your slides with content

Your audience will listen to you or read the content, but won't do both.

# BIG CONCEPT

Bring the attention of your audience over a key concept using icons or illustrations

# YOU CAN ALSO SPLIT YOUR CONTENT

#### White

Is the color of milk and fresh snow, the color produced by the combination of all the colors of the visible spectrum.

#### **Black**

Is the color of coal, ebony, and of outer space. It is the darkest color, the result of the absence of or complete absorption of light.

## **IN TWO OR THREE COLUMNS**

#### Yellow

Is the color of gold, butter and ripe lemons. In the spectrum of visible light, yellow is found between green and orange.

#### Blue

Is the colour of the clear sky and the deep sea. It is located between violet and green on the optical spectrum.

#### Red

Is the color of blood, and because of this it has historically been associated with sacrifice, danger and courage.

## À PICTURE IS WORTH A THOUSAND WORDS

A complex idea can be conveyed with just a single still image, namely making it possible to absorb large amounts of data quickly.

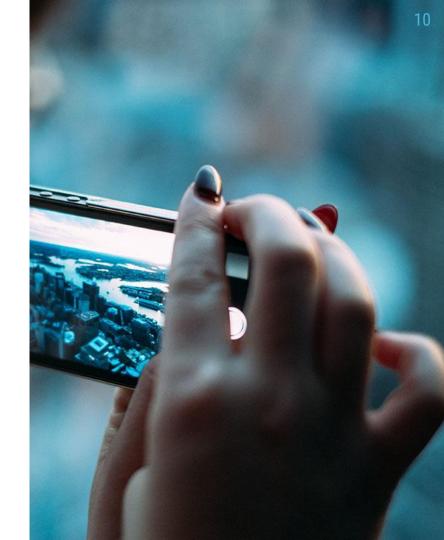

# USE CHARTS TO EXPLAIN YOUR IDEAS

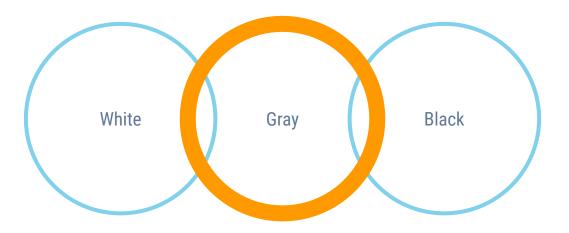

## **AND TABLES TO COMPARE DATA**

|        | А  | В  | С  |
|--------|----|----|----|
| Yellow | 10 | 20 | 7  |
| Blue   | 30 | 15 | 10 |
| Orange | 5  | 24 | 16 |

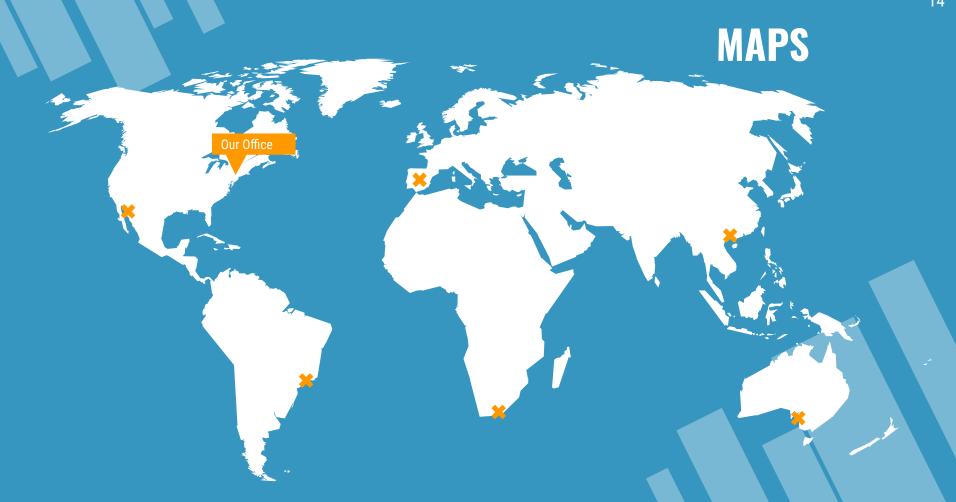

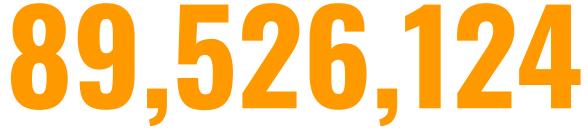

Whoa! That's a big number, aren't you proud?

**89,526,124\$**That's a lot of money

185,244 USERS And a lot of users

> 100% Total success!

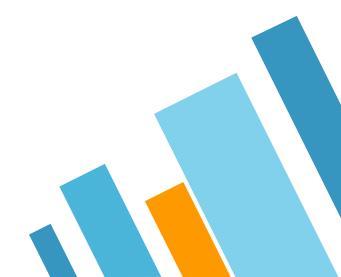

## **OUR PROCESS IS EASY**

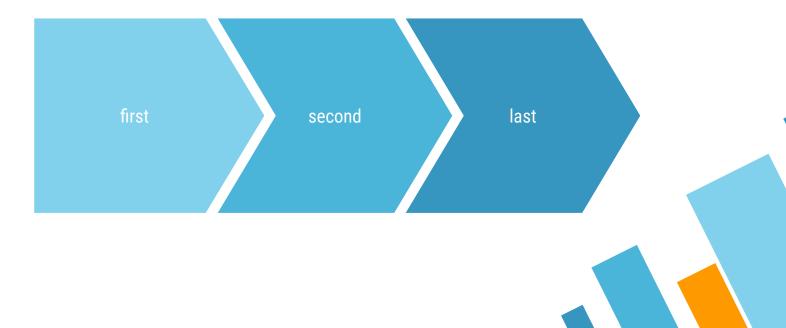

## **LET'S REVIEW SOME CONCEPTS**

#### Yellow

Is the color of gold, butter and ripe lemons. In the spectrum of visible light, yellow is found between green and orange.

#### Yellow

Is the color of gold, butter and ripe lemons. In the spectrum of visible light, yellow is found between green and orange.

#### Blue

Is the colour of the clear sky and the deep sea. It is located between violet and green on the optical spectrum.

#### Blue

Is the colour of the clear sky and the deep sea. It is located between violet and green on the optical spectrum.

#### Red

Is the color of blood, and because of this it has historically been associated with sacrifice, danger and courage.

#### Red

Is the color of blood, and because of this it has historically been associated with sacrifice, danger and courage.

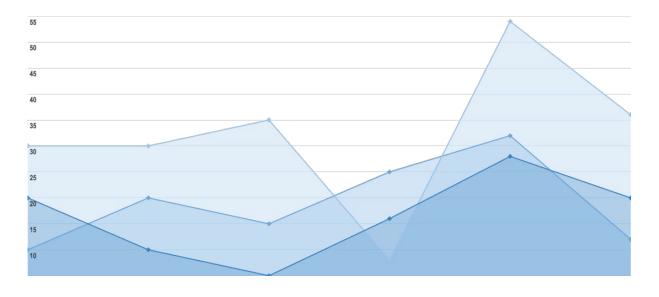

You can insert graphs from **Google Sheets** 

# ANDROID PROJECT

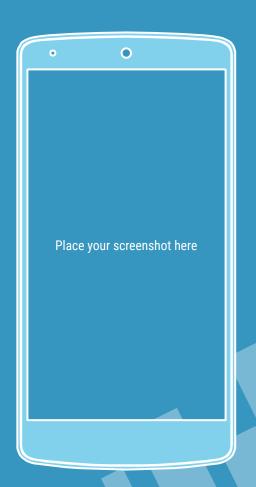

# iPHONE PROJECT

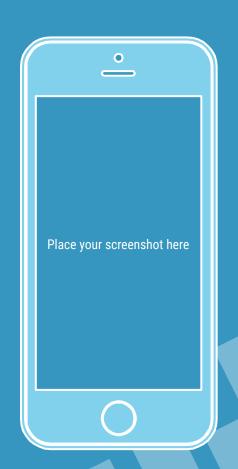

# TABLET PROJECT

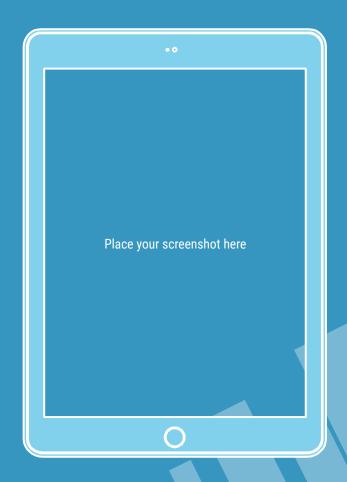

# DESKTOP PROJECT

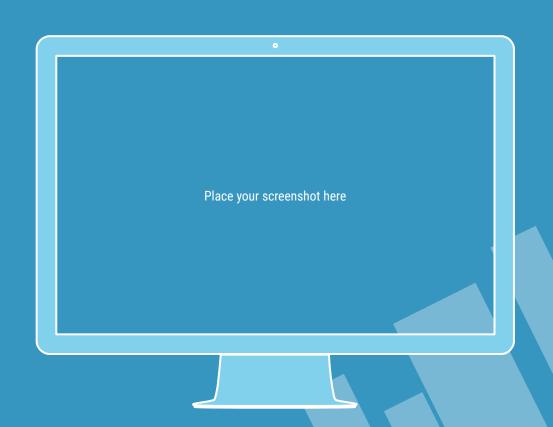

# THANKS!

## **Any questions?**

You can find me at

- » @username
- » user@mail.me

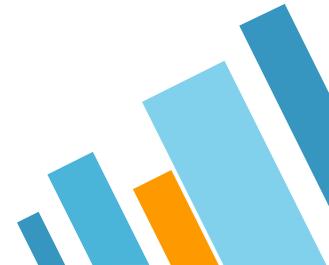

### **CREDITS**

Special thanks to all the people who made and released these awesome resources for free:

- » Presentation template by <u>SlidesCarnival</u>
- » Photographs by <u>Unsplash</u>

### PRESENTATION DESIGN

This presentation uses the following typographies and colors:

- » Titles: **Oswald**
- » Body copy: Roboto Condensed

You can download the fonts on these pages:

https://www.fontsquirrel.com/fonts/oswald https://www.fontsquirrel.com/fonts/roboto

Dark aqua #3796bf / Aqua #4bb5d9 / Light aqua #81d1ec Yolk yellow #ff9900

You don't need to keep this slide in your presentation. It's only here to serve you as a design guide if you need to create new slides or download the fonts to edit the presentation in PowerPoint®

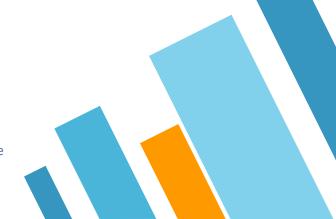

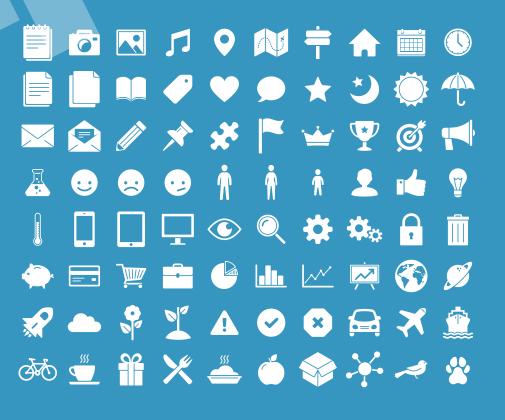

#### SlidesCarnival icons are editable shapes.

This means that you can:

- Resize them without losing quality.
- Change fill color and opacity.
- Change line color, width and style.

Isn't that nice?:)

#### Examples:

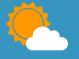

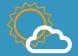

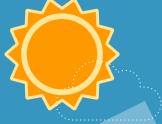

#### Now you can use any emoji as an icon!

And of course it resizes without losing quality and you can change the color.

How? Follow Google instructions <a href="https://twitter.com/googledocs/status/730087240156643328">https://twitter.com/googledocs/status/730087240156643328</a>

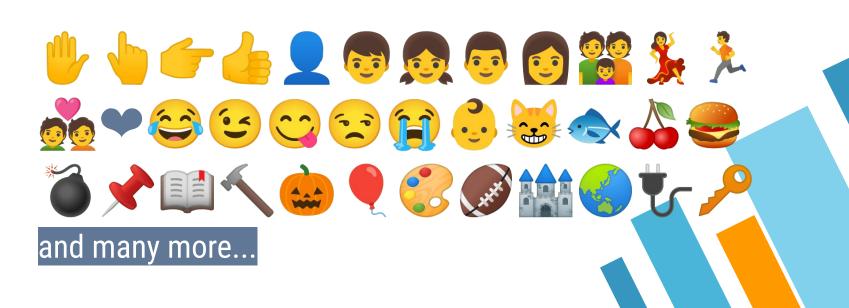